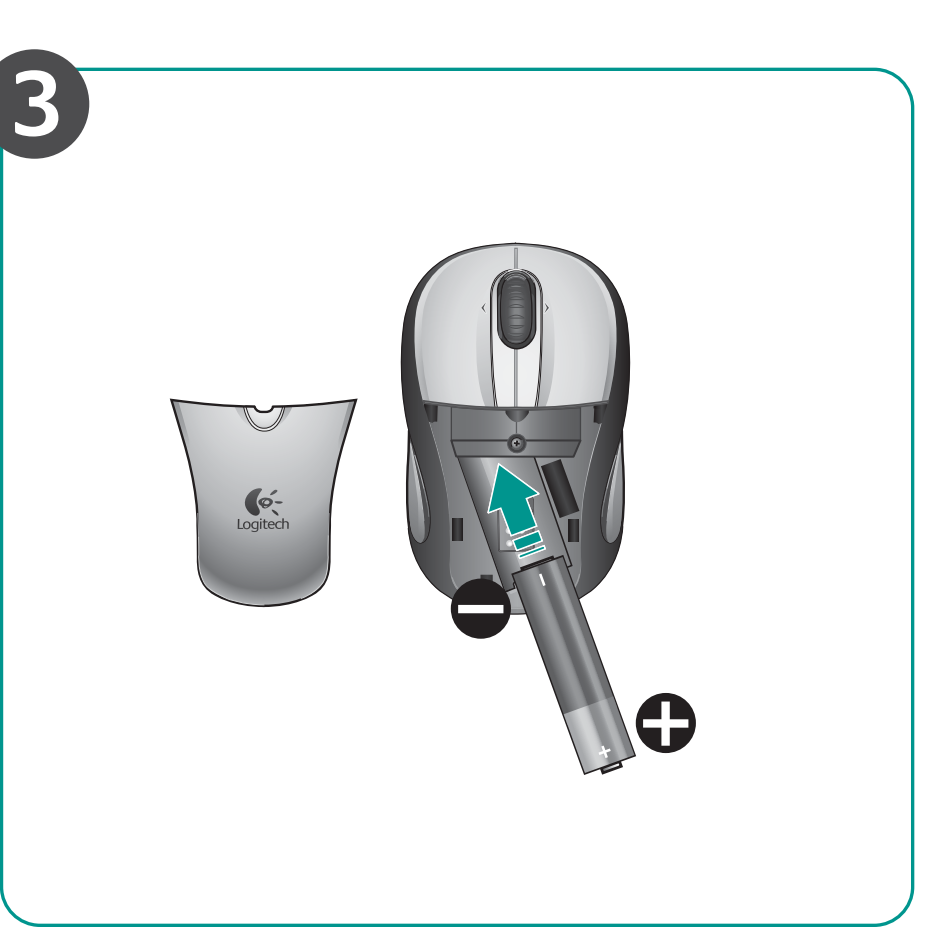

Tebrikler! Farenizi kullanmaya

artık hazırsınız.

## English

**Advanced features.** Software is optional for this mouse! Download free mouse software (Logitech® SetPoint® for Windows® or Logitech Control Center for Macintosh® ) to enable side-to-side scrolling and middle button features.

## Français

**Fonctions avancées.** Le logiciel de cette souris est disponible en option. Téléchargez-le gratuitement (Logitech® SetPoint® pour Windows® ou Logitech Control Center pour Macintosh® ) pour activer l'utilisation du défilement horizontal et du bouton central.

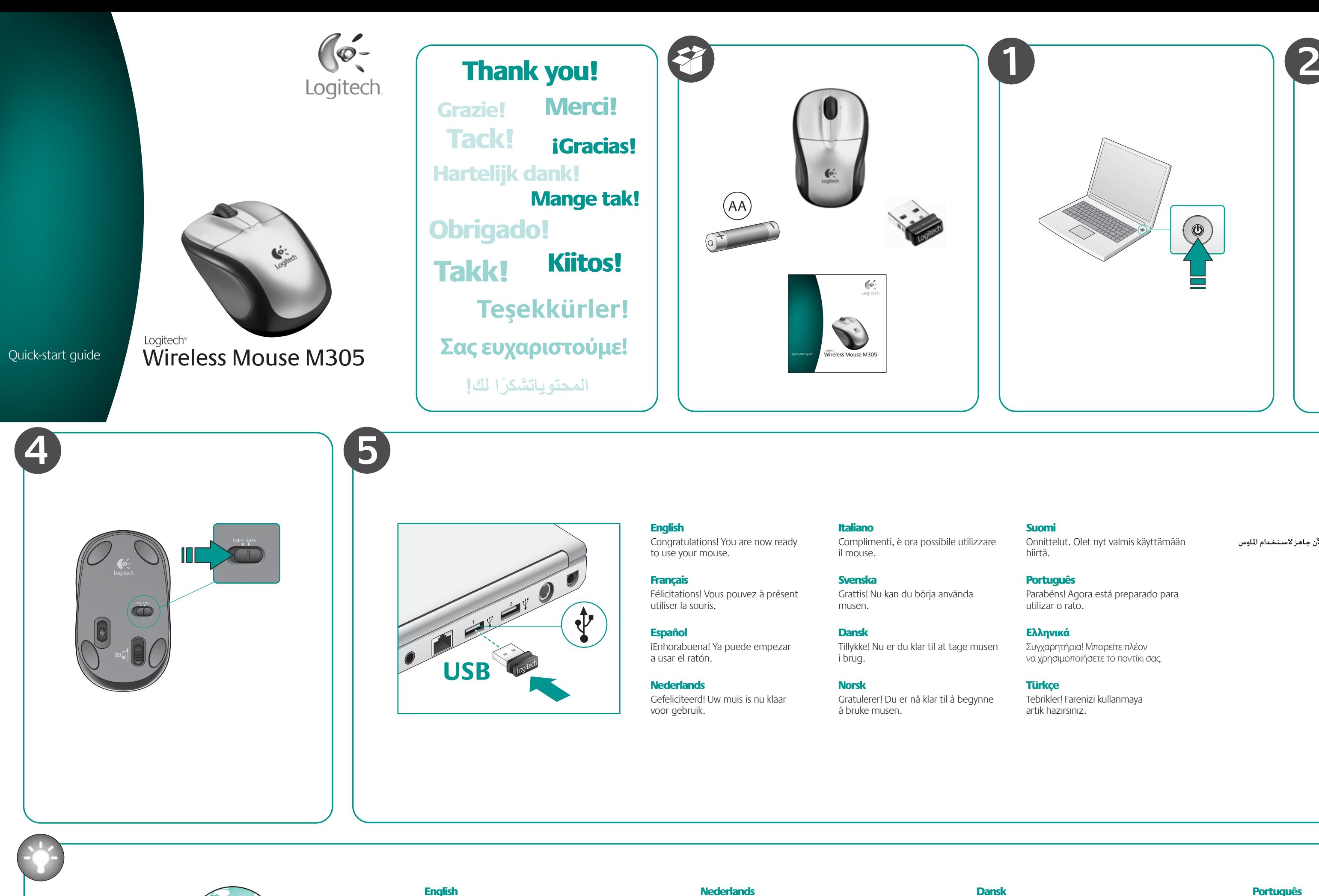

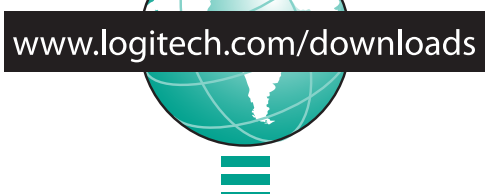

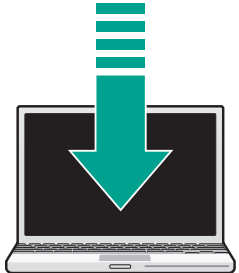

## Español

**Funciones avanzadas.** El software es opcional para este ratón. Descargue el software de ratón gratuito (Logitech® SetPoint® para Windows® o Logitech Control Center para Macintosh® ) para activar las funciones de desplazamiento horizontal y de botón central.

#### **Nederlands**

**Geavanceerde functies.** Software is optioneel voor deze muis! Download de gratis muissoftware (Logitech® SetPoint® voor Windows® of Logitech Control Center voor Macintosh® ) om horizontaal scrollen en de functies van de middelste muisknop in te schakelen.

## Italiano

**Funzioni avanzate.** Per questo mouse il software è facoltativo. Scaricare il software gratuito del mouse (Logitech® SetPoint® per Windows® o Logitech Control Center per Macintosh® ) se si desidera attivare lo scorrimento laterale e le funzioni del pulsante centrale.

#### Svenska

**Avancerade funktioner.** Du behöver inte installera någon programvara, men du kan ladda ner ett kostnadsfritt musprogram (Logitech® SetPoint® för Windows® eller Logitech Control Center för Macintosh® ) om du vill aktivera rullning i sidled och mittenknappen.

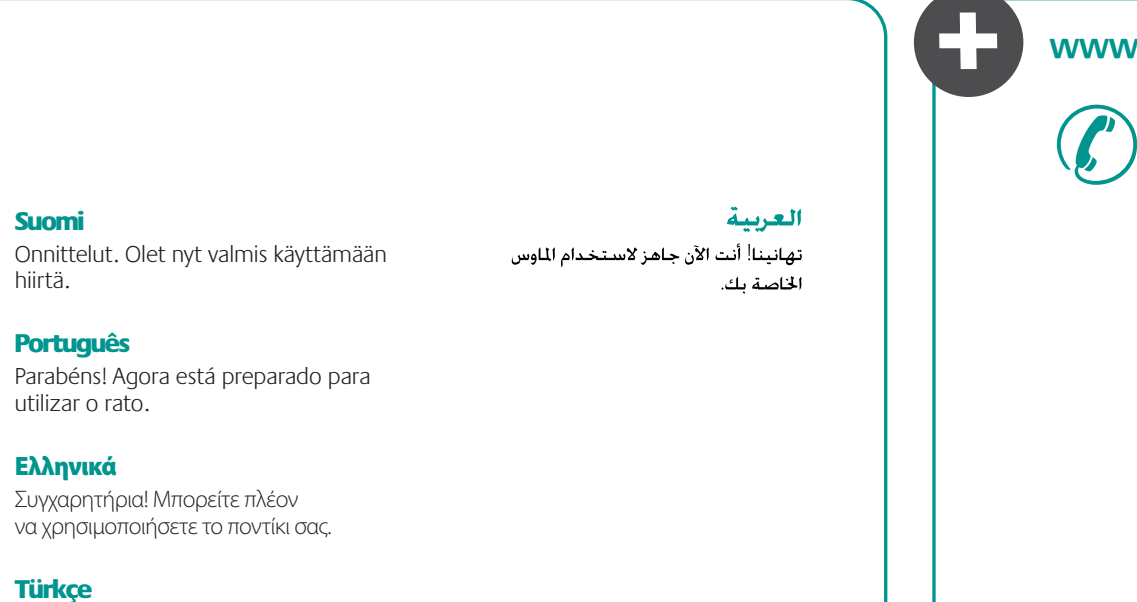

**Avancerede funktioner:** Du kan selv bestemme om du vil installere software til musen. Du skal hente den gratis software til musen (Logitech® SetPoint® til Windows® eller Logitech Control Center til Macintosh® ) hvis vandret scrolning

og midterknappen skal fungere.

## Norsk

**Avanserte funksjoner.** Det finnes programvare til denne musen, men du kan bruke den uten. Hvis du laster ned den gratis programvaren (Logitech® SetPoint® for Windows® eller Logitech Control Center for Macintosh® ), kan du bruke sidelengs rulling og ulike funksjoner for midtknappen.

## Suomi

**Lisäominaisuudet.** Hiireen liittyy lisävarusteena tuleva ohjelmisto. Lataa ilmainen hiiriohjelmisto (Logitech® SetPoint® Windows® -tietokoneita tai Logitech Control Center Macintosh® -tietokoneita varten), jonka avulla saat käyttöösi sivuttaisvierityksen ja keskipainiketoiminnon.

## Português

**Funcionalidades avançadas.** O software é opcional para este rato! Transfira o software gratuito do rato (Logitech® SetPoint® para Windows® ou Logitech Control Center para Macintosh® ) para permitir o deslocamento horizontal e funcionalidades do botão central.

## Ελληνικά

**Σύνθετες λειτουργίες.** Το λογισμικό είναι προαιρετικό για αυτό το ποντίκι! Κάντε δωρεάν λήψη λογισμικού του ποντικιού (Logitech® SetPoint® για Windows® ή Κέντρο ελέγχου Logitech για Macintosh® ) για να ενεργοποιηθεί η πλάγια κύλιση και οι λειτουργίες του μεσαίου κουμπιού.

## Türkçe

**Gelişmiş özellikler.** Bu fare için yazılım isteğe bağlıdır! Yana doğru kaydırma ve orta düğme özelliklerini etkinleştirmek için ücretsiz fare yazılımını (Windows® için Logitech® SetPoint® veya Macintosh® için Logitech Control Center) karşıdan yükleyin.

## العربية

**ميزات متقدمة،** البرنامج اختياري لهذه الماوس! قم بتنزيل برنامج الماوس الجاني ("Logitechْ SetPoint لنظام التشغيل "Windows أو Logitech Control Center لنظام التشغيل "Macintosh) لتمكين ميزات زر الوسط والتمرير من جانب لآخر.

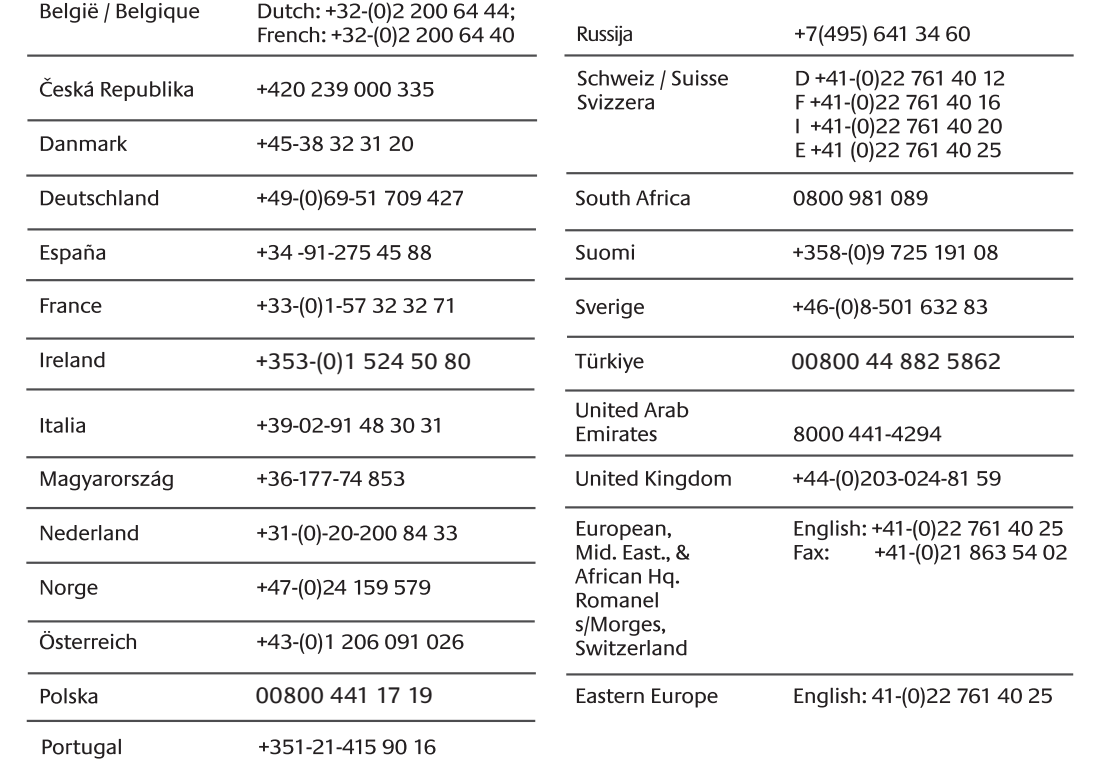

# **www.logitech.com/support**

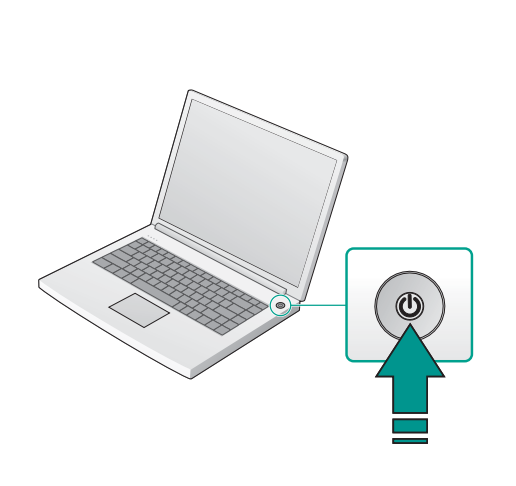

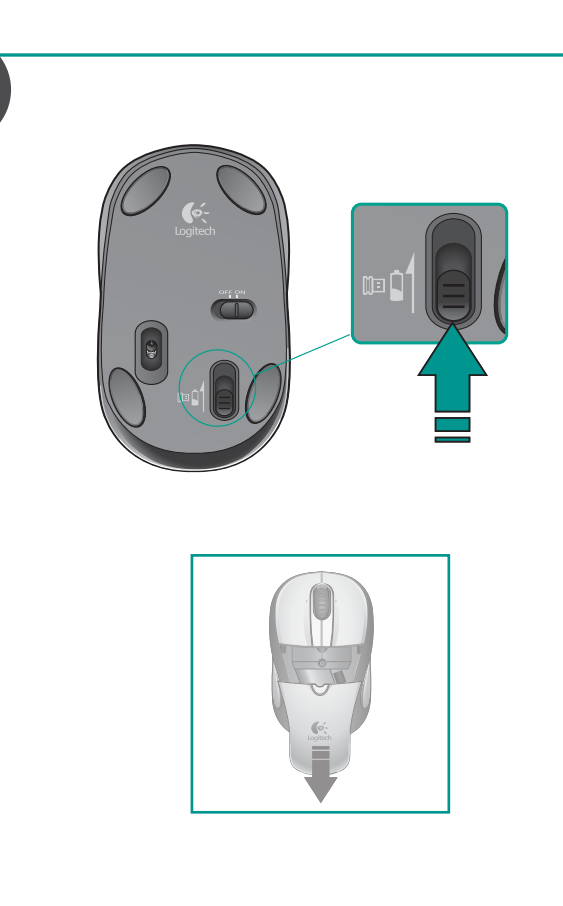

## **English**

## **www.logitech.com**

© 2009 Logitech. All rights reserved. Logitech, the Logitech logo, and other Logitech marks are owned<br>by Logitech and may be registered. All other trademarks are the property of their respective owners.<br>Logitech assumes no

Apple, Mac, and Macintosh are trademarks of Apple Inc., registered in the U.S. and other countries. **620-001179.008**

**? ?** English

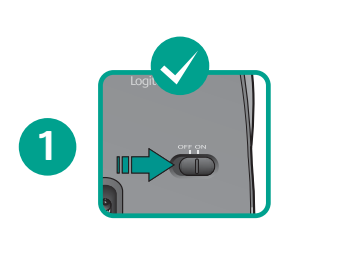

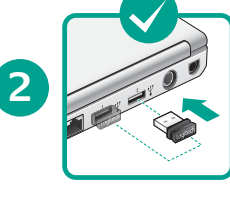

No pointer movement or erratic pointer movement

Français

Pointeur immobile ou incontrôlable

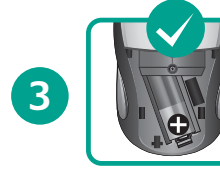

Español

**Nederlands** 

El puntero no se mueve o realiza

movimientos erráticos

Geen aanwijzerbeweging of onvoorspelbare beweging

Italiano

Il puntatore non si muove o si muove in modo irregolare

Svenska

Muspekaren rör sig inte eller rör sig ryckigt

Dansk Markøren bevæger sig i ryk eller slet ikke

Norsk

Pekeren beveger seg ikke, eller beveger

seg hakkete

## Suomi

Osoitin ei liiku, tai sen liike on epänormaalia

## **Português**

Ponteiro sem movimento ou movimento irregular do ponteiro

## Ελληνικά

Δεν υπάρχει κίνηση του δείκτη ή παρουσιάζεται μη ομαλή κίνηση δείκτη

İşaretçi hareket etmiyor veya düzgün hareket etmiyor

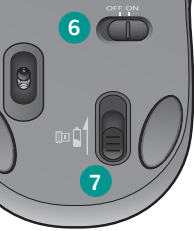

**8**

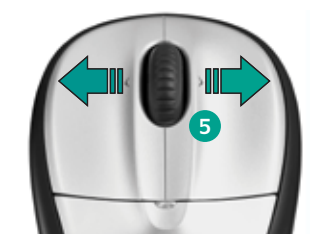

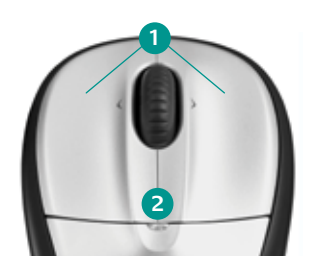

# **3 4**

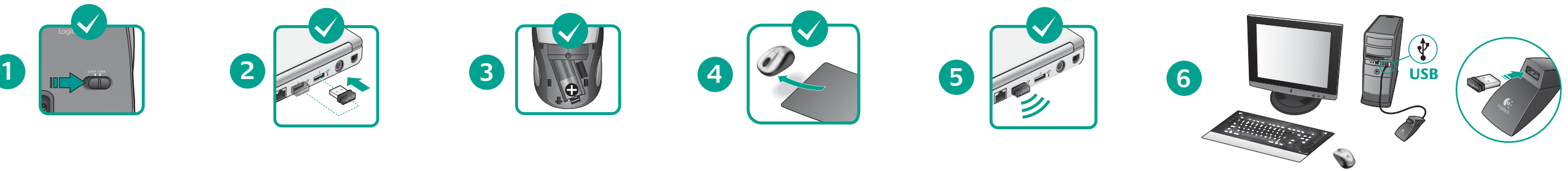

English

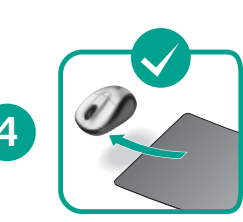

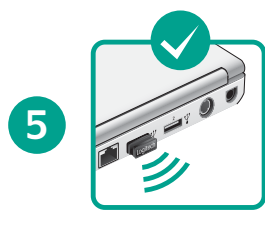

- **1**. Power on? **2**. Check receiver; change ports. **3**. Check battery **4**. Try a different surface.
- **5**. Repair connection between mouse and USB receiver:
- launch the Connect utility from **www.logitech.com/downloads. 6. Desktop users:** If erratic cursor movement occurs or button clicks do not register properly, insert the Nano receiver in a USB port closer to the mouse. If this does not work, order an optional USB Stand from Logitech Customer Support. (Refer to the illustration in this section to set up the USB Stand.)

## **Français**

- **1**. Souris activée?
- **2.** Vérifiez le récepteur; changez de port.
- **3.** Vérifiez la pile.
- **4.** Essayez une autre surface.
- **5.** Réparez la connexion entre la souris et le récepteur USB: lancez l'utilitaire de connexion disponible sur la page **www.logitech.com/downloads**.
- **6. Utilisateurs d'ordinateur de bureau:** si le mouvement du pointeur est incontrôlable ou si les clics de bouton ne sont pas enregistrés correctement, insérez le récepteur Nano dans un port USB situé plus près de la souris. Si cela ne résout pas le problème, commandez un support USB facultatif auprès du service clientèle de Logitech (reportez-vous au schéma de cette section pour configurer le support USB).

## Español

- **1**. ¿Está encendido?
- **2.** Compruebe el receptor; cambie de puerto.
- **3.** Compruebe la pila
- **4.** Pruebe el ratón en otra superficie.
- **5.** Repare la conexión entre el ratón y el receptor USB: inicie la Utilidad de conexión desde **www.logitech.com/downloads**.

**6. Usuarios de ordenadores de sobremesa:** si el puntero se mueve de forma irregular o si al hacer clic los botones no responden correctamente, inserte el nanorreceptor en un puerto USB que se encuentre más cerca del ratón. Si esto no funciona, puede pedir una base USB opcional al equipo de atención al cliente de Logitech. (En la ilustración de esta sección puede ver cómo se instala la base USB.)

## **Nederlands**

- **1**. Is de stroom ingeschakeld?
- **2.** Controleer ontvanger; verander van poort.
- **3.** Controleer de batterij.
- **4.** Probeer een ander oppervlak.
- **5.** Herstel verbinding tussen muis en USB-ontvanger: start de 'Verbindingsutility' via **www.logitech.com/downloads**.
- **6. Desktopgebruikers:** Steek de Nano-ontvanger bij onvoorspelbaar cursor- of klikgedrag in een USB-poort dichter bij de muis. Werkt dit niet, bestel dan een aanvullende USB-houder bij de Logitech-klantenondersteuning. (Raadpleeg de illustratie in deze sectie om de USB-houder te installeren.)

# Italiano

- **1**. Il mouse è acceso?
- **2.** Controllare il ricevitore; cambiare porta.
- **3.** Controllare la batteria.
- **4.** Provare a utilizzare una superficie diversa.
- **5.** Ripristinare la connessione tra mouse e ricevitore USB: avviare l'utilità di connessione dal sito Web **www.logitech.com/downloads.**
- **6. Utenti desktop:** se il cursore si muove in modo irregolare o se i clic dei pulsanti non hanno effetto, inserire il ricevitore Nano in una porta USB più vicina al mouse. Se il problema non viene risolto, ordinare un supporto USB dal Servizio di assistenza clienti Logitech. Per informazioni su come utilizzare il supporto USB, vedere l'illustrazione in questa sezione.

 $\oint_{\mathcal{O}}$ Logitech.

## Svenska

- **1**. Är musen på?
- 
- **2.** Kontrollera mottagaren och byt port.
- **3.** Kontrollera batteriet.
- **4.** Prova på ett annat underlag.
- **5.** Reparera anslutningen mellan musen och USB-mottagaren: Öppna anslutningsverktyget från **www.logitech.com/downloads**.

**6. Stationära datorer:** Om markörrörelserna är ryckiga eller om knapptryckningarna inte fungerar som de ska, ansluter du nanomottagaren till en USB-port närmare musen. Om detta inte löser problemet kan du beställa ett USB-förlängningssladd från Logitechs kundsupport. (Se bilden i det här avsnittet hur förlängningssladden ansluts.)

## Dansk

- **1**. Er musen tændt?
- **2.** Kontroller modtageren; skift port.
- **3.** Tjek batteriet.
- **4.** Prøv at bruge den på en anden overflade.
- **5.** Genetabler forbindelsen mellem musen og USB-modtageren: Hent tilslutningsprogrammet på **www.logitech.com/downloads**.
- **6. Stationære computere:** Hvis markøren bevæger sig i ryk, eller det er svært at klikke på knapperne på skærmen, kan du prøve at sætte nano-modtageren i en USB-port som er tættere på musen. Hvis det ikke hjælper, kan du bestille en USB-holder fra Logitechs kundeservice. På illustrationerne i dette afsnit kan du se hvordan holderen installeres.

## Norsk

- **1**. Er musen slått på?
- **2.** Kontroller mottakeren. Prøv å bytte port.
- **3.** Kontroller batteriet
- **4.** Prøv å bruke musen på en annen overflate.

## **Português**

- **5.** Reparer tilkoplingen mellom musen og usb-mottakeren: Bruk verktøyet som kan lastes ned fra **www.logitech.com/downloads**.
- **6. På stasjonære datamaskiner:** Hvis du opplever at markørbevegelsene blir ujevne, eller at klikk ikke registreres, kan du prøve å sette nano-mottakeren inn i en usb-port nærmere musen. Hvis dette ikke fungerer, bør du bestille en usb-forlenger fra Logitechs kundestøtteavdeling. (Se illustrasjonen i dette avsnittet for oppsett av usb-forlengeren.)

## Suomi

- **1**. Onko virta päällä?
- **2.** Tarkista vastaanotin tai vaihda porttia.
- **3.** Tarkista paristo
- **4.** Kokeile käyttää hiirtä eri alustalla.
- **5.** Yhteyden korjaaminen hiiren ja USB-vastaanottimen välillä: käynnistä Yhteyden palauttaminen osoitteessa **www.logitech.com/downloads**.
- **6. Desktop-ratkaisujen käyttäjät:** Jos osoittimen liike on epänormaalia tai painikkeen napsautukset eivät rekisteröidy oikein, liitä Nano-vastaanotin hiireä lähempänä olevaan USB-porttiin. Jos tämä ei toimi, tilaa lisävarusteena hankittava USB-jalusta Logitechin asiakastuesta. (Katso USB-jalustan asennusohjeet kuvasta.)

## **Português**

- **1**. Está ligado?
- **2.** Verifique o receptor; altere as portas.
- **3.** Verifique a pilha
- **4.** Experimente uma superfície diferente.
- **5.** Corrija a ligação entre o rato e o receptor USB: inicie o utilitário Connect (Ligação) em **www.logitech.com/downloads**.
- **6. Utilizadores de desktop:** Caso os movimentos de cursor ocorram de forma errática ou os cliques dos botões não registem correctamente, insira o receptor Nano numa porta USB mais próxima do rato. Caso tal não resolva o problema, encomende um suporte USB opcional junto do Serviço de Apoio ao Cliente da Logitech. (Consulte a ilustração nesta secção para montar o suporte USB).

## Ελληνικά

- **1.** Ενεργοποίηση;
- **2.** Ελέγξτε τον δέκτη, αλλάξτε τις θύρες.
- **3.** Ελέγξτε την μπαταρία
- **4.** Δοκιμάστε σε μια διαφορετική επιφάνεια.
- **5.** Επισκευάστε τη σύνδεση μεταξύ ποντικιού και δέκτη USB: εκκινήστε το βοηθητικό πρόγραμμα σύνδεσης Connect από τη διεύθυνση **www.logitech.com/ downloads**.

## **Türkce**

**6. Χρήστες επιτραπέζιων συστημάτων:** Εάν προκύψει μη κανονική κίνηση του δρομέα ή τα κλικ των πλήκτρων δεν αποδίδονται σωστά, εισαγάγετε τον δέκτη Nano σε μια θύρα USB πιο κοντά στο ποντίκι. Εάν δεν λειτουργήσει αυτό, μπορείτε να παραγγείλετε μια προαιρετική βάση USB από το τμήμα Εξυπηρέτησης πελατών της Logitech. (Ανατρέξτε στην εικόνα αυτής της ενότητας για την εγκατάσταση της βάσης USB.)

Türkçe **1.** Güç açık mı?

**2.** Alıcıyı kontrol edin, bağlantı noktasını değiştirin

**3.** Pili kontrol edin **4.** Farklı bir yüzey deneyin.

**5.** Fare ile USB alıcısı arasındaki bağlantıyı onarın:

**Nano FS**\_2.4GHZ bi-directional receiver

 $\bigcirc$ 

 $\bullet$ 

 $M/N$ : C-UBD58 Rating: 5.0V. = 100mA FCC ID: DZLCUBD58 IC: 1807B-CUBD58 (CCAD08LP0190T5  $\bigcirc$ DZL-C-UBD58 (B)

당해 무선설비는 운용 중<br>전파호사, 가능성이 있음 CMII ID: 2008DJ0751

Made in China

**www.logitech.com/downloads** adresinden Bağlantı programını

başlatın.

**6. Masaüstü kullanıcıları:** İşaretçi düzgün hareket etmiyorsa veya tuş tıklatmaları düzgün çalışmıyorsa Nano alıcısını fareye daha yakın bir USB bağlantı noktasına takın. Bu işlem olumlu sonuç vermezse Logitech Müşteri Desteği biriminden isteğe bağlı bir USB Standı sipariş edin. (USB Standının kurulumu için bu bölümde gösterilen resme bakın.)

5. أعد ضبط الاتصال بين الماوس ووحدة الاستقبال. جرّب الضغط على زر Connect (اتصال) بالجزء السيفلي من الماوس. إذا لم يفلح ذلك. فابدأ تشغيل أداة الاتصال السياعدة من البرنامج ب برر السنسيق من التولى، إنه تم إيست التي السنسي المستقل السنسين المستقلة من البريد.<br>الذي تقوم بتنزيله من خلال الوقع الإلكتروني .www.logitech.com/downloads

- **1.** Left and right mouse buttons
- **2.** Battery led flashes red when battery power is low
- **3.** Scroll wheel
- **4.** Press the wheel down for middle button
- (function can vary by software application)
- **5.** Side-to-side scrolling (function can vary by software application. This function doesn't work on Linux)
- **6.** On/Off slider switch
- **7**. Battery door release slider **8.** USB Nano-receiver storage

## Français

- **1.** Boutons droit et gauche de la souris
- **2.** Le témoin lumineux clignote en rouge lorsque le niveau de charge de la pile est faible
- **3.** Roulette de défilement
- **4.** Appuyez sur la roulette pour l'utiliser comme bouton central (la fonction varie suivant l'application logicielle)
- **5.** Défilement horizontal (la fonction varie suivant l'application logicielle. Cette fonction n'est pas disponible sur les systèmes Linux.) **6.** Commutateur Marche/Arrêt
- 
- **7.** Bouton d'ouverture du compartiment de la pile **8.** Réceptacle pour le nano-récepteur USB

Español

**1.** Botones izquierdo y derecho

**2.** El diodo de estado de pila emite destellos rojos cuando la pila

se está agotando **3.** Botón rueda

**Nederlands** 

**4.** Pulse el botón rueda para usarlo como botón central (la función puede variar según la aplicación de software) **5.** Desplazamiento horizontal (la función puede variar según

la aplicación de software. Esta función no está disponible en Linux.)

**6.** Conmutador de encendido/apagado **7.** Botón de compartimento de pila **8.** Almacenamiento del nanorreceptor USB

**1.** Linker- en rechtermuisknop

**2.** Batterij-led knippert rood bij laag batterijvermogen

**3.** Scrollwiel

**4.** Druk het scrollwiel in voor de middelste knop (functie kan per softwaretoepassing variëren)

**5.** Horizontaal scrollen (functie kan per softwaretoepassing variëren.

Deze functie werkt niet op Linux.)

**6.** Aan/uit-schuifschakelaar

**7.** Schuifklepje van batterijcompartiment **8.** Opslag van USB-nano-ontvanger

## Italiano

- **1.** Pulsanti sinistro e destro del mouse
- **2.** Il LED della batteria lampeggia di colore rosso quando il livello di carica è basso
- **3.** Scroller
- **4.** Premere lo scroller per le funzioni del pulsante centrale
- (la funzionalità può variare in base all'applicazione software) **5.** Scorrimento laterale (la funzionalità può variare in base all'applicazione
- software. Questa funzionalità non è supportata in Linux.)
- **6.** Interruttore scorrevole di accensione/spegnimento
- **7.** Interruttore scorrevole per il rilascio del coperchio del vano batterie
- **8.** Alloggiamento del ricevitore Nano USB

## Svenska

- **1.** Vänster och höger musknappar
- **2.** Batteriindikatorn blinkar rött när batteriet börjar ta slut **3.** Rullningshjul
- **4.** Hjulet fungerar även som mittenknapp (funktionen skiljer
- sig från program till program) **5.** Rullning i sidled (funktionen skiljer sig från program till program. Den här funktionen fungerar inte på Linux.)
- **6.** Tvålägesbrytare (av/på)
- **7.** Batterilucka

**8.** Förvaringsutrymme för USB-nanomottagaren

## Dansk

- **1.** Venstre og højre museknap **2.** Indikatoren blinker rødt når batteriet er ved at være fladt
- **3.** Scrollehjul
- **4.** Tryk på hjulet for at aktivere midterknapfunktionen (der varierer fra program til program)
- **5.** Vandret scrolning (funktionen kan variere fra program til program. Denne funktion fungerer ikke i Linux.)
- **6.** Tænd/sluk-skydeknap
- **7.** Skydeknap til at åbne dækslet til batterihuset **8.** Opbevaringsrum til Nano-modtageren

## Norsk

- **1.** Venstre og høyre museknapp **2.** Batterilampen blinker rødt når batterinivået er lavt
- **3.** Rullehiul
- denne knappen avhenger av programmet du bruker)
- 
- **6.** Av/på-glidebryter **7.** Glidebryter for å åpne batteriluken
- **8.** Oppbevaringsplass for nanomottaker

**4.** Trykk på hjulet for å bruke midtknappen (funksjonen til **5.** Sidelengs rulling (denne funksjonen kan variere etter hvilket program du bruker. Denne funksjonen fungerer ikke i Linux.)

Suomi

**1.** Hiiren vasen ja oikea painike

**2.** Pariston merkkivalo vilkkuu punaisena, kun paristojännite on heikko

**3.** Vierityspyörä

**4.** Paina pyörää ottaaksesi keskipainikkeen käyttöön (toiminto vaihtelee

ohjelmiston mukaan)

**5.** Sivuttaisvieritys (toiminto vaihtelee sovelluksen mukaan.

Tämä toiminto ei toimi Linuxissa.)

**6.** Päällä/pois-liukukytkin **7.** Paristolokeron kannen vapautin **8.** USB-nanovastaanottimen säilytyspaikka

- **1.** Botões esquerdo e direito do rato
- **2.** O LED das pilhas pisca a vermelho quando estas estão fracas
- **3.** Roda de deslocação
- **4.** Prima a roda para baixo para o botão central (as funções podem variar dependendo da aplicação do software)
- **5.** A deslocação horizontal (as funções podem variar dependendo da aplicação do software. Esta função não funciona em Linux.)
- **6.** Interruptor Ligar/Desligar
- **7.** Controlador para soltar a porta do compartimento das pilhas
- **8.** Armazenamento do Nano-receptor USB

## Ελληνικά

- **1.** Αριστερό και δεξιό κουμπί του ποντικιού
- **2.** Η ενδεικτική λυχνία λειτουργίας αναβοσβήνει με κόκκινο χρώμα όταν
- η ισχύς των μπαταριών είναι χαμηλή **3.** Ροδάκι κύλισης
- **4.** Πατήστε το ροδάκι για το μεσαίο κουμπί (η λειτουργία μπορεί
- να διαφέρει ανάλογα με την εφαρμογή λογισμικού)
- **5.** Πλάγια κύλιση (η λειτουργία μπορεί να διαφέρει ανάλογα με την εφαρμογή λογισμικού. Αυτή η λειτουργία δεν είναι διαθέσιμη σε Linux.)
- **6.** Κινητός διακόπτης ενεργοποίησης/απενεργοποίησης
- **7.** Κινητός διακόπτης απελευθέρωσης θήκης μπαταριών
- **8.** Χώρος αποθήκευσης νανοδέκτη USB

## **Türkce**

- **1.** Sol ve sağ fare düğmeleri
- **2.** Pil gücü azaldığında Pil Işığı kırmızı olarak yanıp söner **3.** Kaydırma tekerleği
- **4.** Orta düğme için tekerleği aşağı doğru bastırın
- (bu işlev, yazılım uygulamasına bağlı olarak değişebilir)
- **5.** Yana doğru kaydırma (bu işlev, yazılım uygulamasına bağlı
- olarak değişebilir. Bu işlev Linux'da çalışmaz.) **6.** Açma/Kapama kaydırıcı anahtarı
- **7.** Pil kapağını serbest bırakma kaydırıcısı
- 
- **8.** USB Nano alıcı saklama bölmesi

## العربية

- .1 أزرار الماوس من اليسار إلى اليمين
- .2 يومض مؤشر البطارية باللون الأحمر عند انخفاض طاقة البطارية
	- 3. عجلة التمرير

العربية

العربية 1. قيد التشغيل؟

3. قم بفحص البطارية. 4. جرّب سطحًا مختلفًا.

2. افحص وحدة الاستقبال. وقم بتغيير المنافذ

المؤشر لا يتحرك أو يتحرك حركـة غريبة

- 4. اضغط على العجلة لأسفل للوصول لزر الوسط (قد تختلف الوظيفة
- حسب البرنامج التطبيقي). 5. التمرير من جانب لآخر (قد تختلف الوظيفة حسب البرنامج التطبيقر

## هذه الوظيفة لا تعمل مع نظام Linux.)

- 6. مفتاح التشغيل/الإيقاف المنزلق
- 7. مفتاح خرير باب البطارية المنزلق
- ق. تخزين وحدة استقبال USB الصغير

Download from Www.Somanuals.com. All Manuals Search And Download.

Free Manuals Download Website [http://myh66.com](http://myh66.com/) [http://usermanuals.us](http://usermanuals.us/) [http://www.somanuals.com](http://www.somanuals.com/) [http://www.4manuals.cc](http://www.4manuals.cc/) [http://www.manual-lib.com](http://www.manual-lib.com/) [http://www.404manual.com](http://www.404manual.com/) [http://www.luxmanual.com](http://www.luxmanual.com/) [http://aubethermostatmanual.com](http://aubethermostatmanual.com/) Golf course search by state [http://golfingnear.com](http://www.golfingnear.com/)

Email search by domain

[http://emailbydomain.com](http://emailbydomain.com/) Auto manuals search

[http://auto.somanuals.com](http://auto.somanuals.com/) TV manuals search

[http://tv.somanuals.com](http://tv.somanuals.com/)